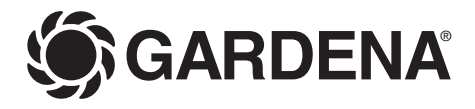

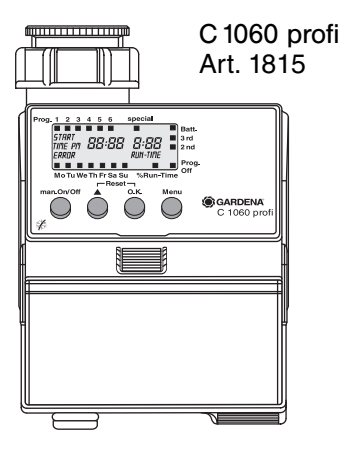

- **D Gebrauchsanweisung**  Bewässerungscomputer
- **F Mode d'emploi**  Programmateur d'arrosage
- **I Istruzioni per l'uso**  Computer per irrigazione
- **NL Gebruiksaanwijzing** Besproeiingscomputer
- **GR -δηγες ρσης** Προγραμματιστής ποτίσματος

# **GARDENA besproeiingscomputer C 1060 profi/solar**

## Welkom in de tuin met GARDENA

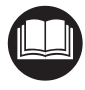

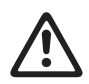

Lees de gebruiksaanwijzing zorgvuldig en houdt u aan de aanwijzingen. Maak u aan de hand van deze gebruiksaanwijzing vertrouwd met de besproeiingscomputer, het juiste gebruik en de veiligheidsaanwijzingen.

Uit veiligheidsoverwegingen mogen kinderen onder de 16 jaar en personen die niet met deze gebruiksaanwijzing vertrouwd zijn deze besproeiingscomputer niet gebruiken.

 $\rightarrow$  Bewaar deze gebruiksaanwijzing zorgvuldig.

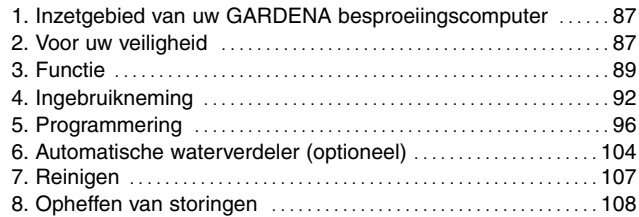

## **Inhoudsopgave**

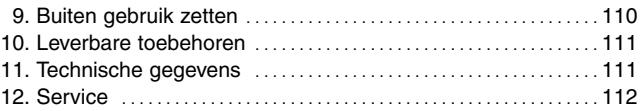

## **1. Inzetgebied van uw GARDENA besproeiingscomputer**

## **Bestemming**

De GARDENA besproeiingscomputer C 1060 profi is bestemd voor privé-gebruik rondom huis en tuin en is uitsluitend geschikt voor buitenshuis gebruik voor de aansturing van sproeiers en besproeiingssystemen.

**Let op** 

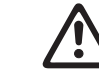

**De besproeiingscomputer mag niet gebruikt worden voor industrieel gebruik of in combinatie met chemicaliën, levensmiddelen, licht ontvlambare of explosieve stoffen.**

## **2. Voor uw veiligheid**

## **Batterij**

**Voor een veilig en zeker functioneren mag alleen een 9 V alkali-mangaan-batterij** 

**(alkaline) type IEC 6LR61 gebruikt worden.**

Om bij langere afwezigheid het uitvallen van de besproeiingscomputer door een zwakke batterij te voorkomen, moet de batterij op een bepaald moment vervangen worden. Beslissend hiervoor is de hoe lang de batterij tot dat moment gebruikt is en de periode van afwezigheid, die in totaal niet meer mag bedragen dan één jaar.

## **Ingebruikneming**

**Attentie!** De besproeiingscomputer mag niet binnenshuis gebruikt worden.

 $\rightarrow$  De besproeiingscomputer alleen buitenshuis gebruiken.

De besproeiingscomputer mag alleen verticaal met de wartelmoer naar boven gemonteerd worden om het binnendringen van water in het batterijvak te voorkomen.

De minimum hoeveelheid waterafgifte voor een veilige schakelfunctie van de besproeiingscomputer bedraagt 20 - 30 l/u. Voor de besturing van het Micro-Drip-systeem zijn bijvoorbeeld minstens 10 stuks 2-literdruppelaars nodig.

Bij hoge temperaturen (boven 60 °C op display) kan het gebeuren dat het LCD-display uitgaat; dit heeft geen effect op het programmaverloop. Na afkoeling verschijnt het LCDdisplay weer.

De temperatuur van het doorstromende water mag max. 40 °C bedragen.

 $\rightarrow$  Alleen schoon zoet water gebruiken.

De minimum werkdruk bedraagt 0,5 bar, de maximum werkdruk 12 bar.

Trekbelastingen vermijden.

 $\rightarrow$  Niet aan de aangesloten slang trekken.

## **Programmering**

 $\rightarrow$  Programmeer de besproeiingscomputer met gesloten kraan.

Zo voorkomt U ongewild nat worden bij het uitproberen van de handmatige Aan/Uitfunctie (man On/Off). Voor het programmeren kunt U het besturingsgedeelte van de behuizing afnemen.

## **3. Functie**

## **Toetsfuncties**

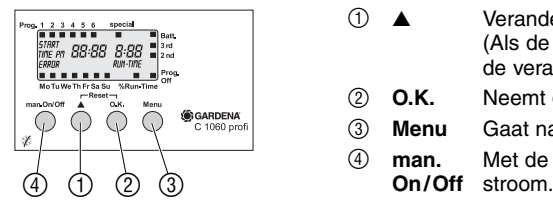

Met Uw nieuwe GARDENA besproeiingscomputer C 1060 profi/ solar heeft U de mogelijkheid Uw tuin op elk door U gewenst tijdstip tot 6 maal per dag volautomatisch te besproeien, onafhankelijk van het feit of U een sproeier, een Sprinkler-System- of een druppelbesproeiingsinstallatie gebruikt voor de besproeiing.

Uw besproeiingscomputer zorgt volautomatisch voor de besproeiing volgens Uw eigen individuele programmakeuze. U kunt de vroege ochtend of de late avond, als het water het minst verdampt, gebruiken voor besproeiing of de besproeiingscomputer tijdens de vakantie inzetten.

U programmeert op eenvoudige wijze besproeiingsstart, besproeiingsduur en besproeiingsdag(en) c.q. -cycli.

## **Toets Toetsfunctie**

- 1 ▲ Verandert c.q. schakelt de ingavegegevens door. (Als de ▲-toets ingedrukt wordt gehouden, vindt de verandering in snel tempo plaats.)
- 2 **O.K.** Neemt de met de ▲-toets ingestelde waarde over.
- 3 **Menu** Gaat naar het volgende programmaniveau.
- 4 **man.** Met de hand openen en sluiten van de waterdoor-

## **Displayweergaven**

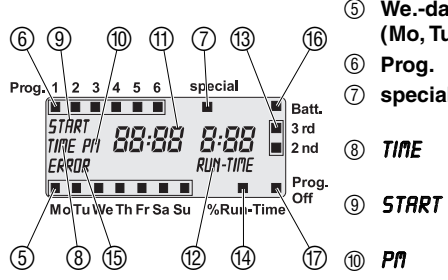

## **Weergave Beschrijving**

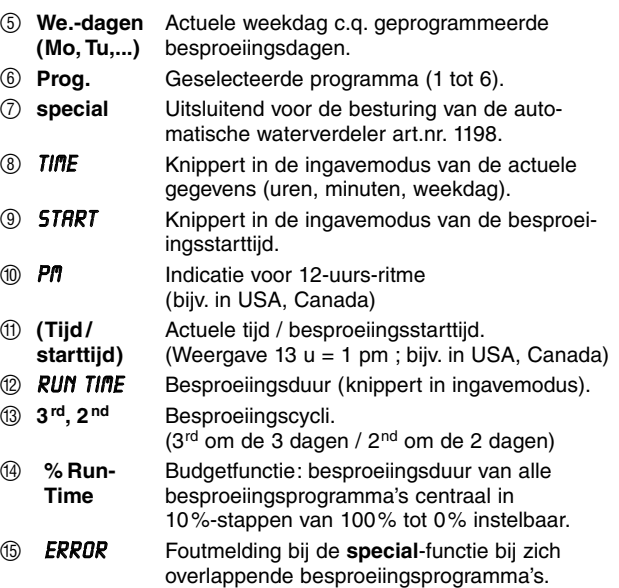

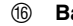

**att.** Als de batt, indicatie knippert, is de batterij bijna leeg en besproeiingsprogramma's worden niet meer uitgevoerd. Een geopende klep wordt ook met een bijna lege batterij weer gesloten.

De batt. indicatie wordt door het vervangen van de batterij teruggezet.

G **Prog.** besproeiingsprogramma inactief **Off** (Budgetfunctie: 0%)

### **Weergaveniveaus**

- De 4 weergaveniveaus
- Niveau 1: **Normale weergave**
- Niveau 2: **Actuele tijd en weekdag**
- Niveau 3: **Actuele tijd en weekdag ingeven**
- Niveau 4: **% Run-Time / Prog. Off**

kunnen na elkaar door de **Menu**-toets in te drukken geselecteerd worden.

Ook tijdens de programmering kan op elk moment van weergaveniveau gewisseld worden. Alle programmagegevens die tot dan met de **O.K.**-toets zijn bevestigd worden opgeslagen.

# **4. Ingebruikneming**

## **Batterij plaatsen:**

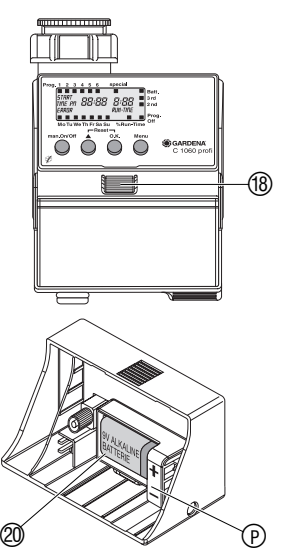

Deze besproeiingscomputer mag alleen met een 9 V alkalimangaan (alkaline) batterij type IEC 6LR61 gebruikt worden.

- 1. Ontgrendelingstoets  $@$  indrukken en besturingsgedeelte  $@$ van het huis van de besproeiingscomputer aftrekken.  $\circledcirc$
- Let daarbij op de juiste polariteit  $\circled$ . 2. Batterij @ in het batterijvak leggen. Het display toont gedurende 2 seconden alle LCD-symbolen en springt dan naar het tijd- / weekdagniveau.
- 3. Besturingsgedeelte 19 weer op het huis steken.

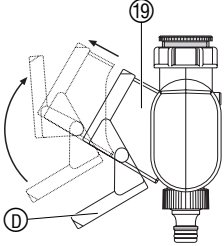

## **Programmeerhulp:**

 $\rightarrow$  Zelfklevende programmeerhulp aan de binnenkant van de displayafdekking <sub>(D)</sub> plakken.

Om het display tegen weersinvloeden te beschermen kan de displayafdekking omhoog geklapt worden.

### **Besproeiingscomputer aansluiten:**

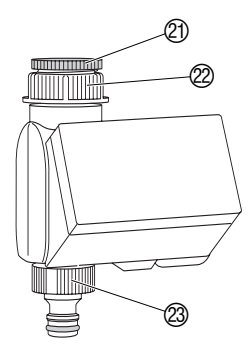

De besproeiingscomputer heeft een wartelmoer 22 voor waterkranen met 33.3 mm (G 1")-draad. De bijgevoegde adapter  $\textcircled{2}$ dient voor aansluiting van de besproeiingscomputer op kranen met een 26,5 mm (G 3/4")-draad.

## **Besproeiingscomputer aan waterkraan met 33,3 mm (G 1") schroefdraad aansluiten:**

- 1. Dopmoer  $\mathcal{D}$  de besproeiingscomputer met de hand op de schroefdraad van de waterkraan schroeven (geen tang gebruiken).
- 2. Kraanstuk  $\circled{2}$  op de besproeiingscomputer schroeven.

## **Besproeiingscomputer aan waterkraan met 26,5 mm (G 3/4") schroefdraad aansluiten:**

- 1. Adapter  $\mathcal{D}$  met de hand op de waterkraan schroeven (geen tang gebruiken).
- 2. Dopmoer  $(2)$  de besproeiingscomputer met de hand op de schroefdraad van de adapter 20 schroeven (geen tang gebruiken).
- 3. Kraanstuk <sup>23</sup> op de besproeiingscomputer schroeven.

## **Besproeiingsschema opstellen:**

Voordat U met invoer van de besproeiingsgegevens begint, raden wij aan de gegevens om redenen van overzichtelijkheid in één van de **besproeiingsschema's in de bijlage** te noteren.

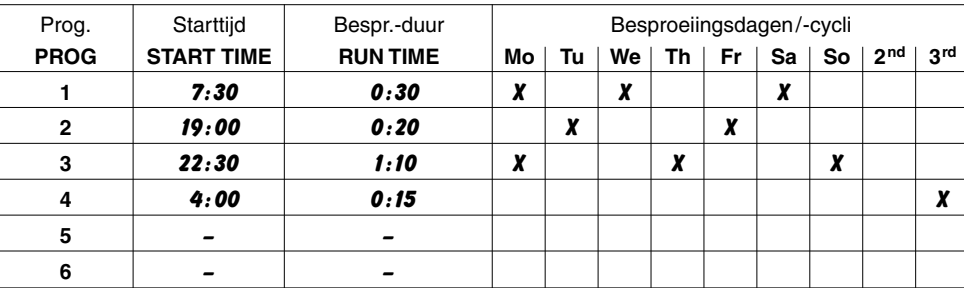

## **Voorbeeld:**

**Bodemvochtigheid- of regensensor aansluiten (optioneel):**

Naast de tijdsafhankelijke besproeiing bestaat er ook de mogelijkheid de bodemvochtigheid of de neerslag in de besproeiingsprogramma's mee te nemen.

Bij voldoende bodemvochtigheid wordt een programma gestopt of een programma niet geactiveerd. De handmatige bediening **man. On/Off** is daar onafhankelijk van.

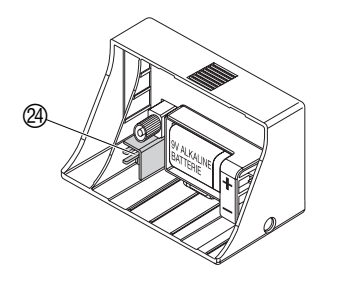

1. Bodemvochtigheidsensor **in het** besproeiingsbereik

**– of –** 

regensensor (eventueel met verlengkabel) **buiten** het besproeiingsbereik plaatsen.

2. Stekker van de sensor in de sensoraansluiting <sup>@</sup> van de besproeiingscomputer steken.

**Diefstalbeveiliging monteren (optioneel):**

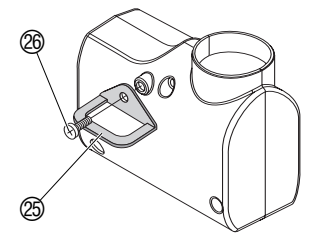

Om uw besproeiingscomputer tegen diefstal te beveiligen kunt u de **GARDENA diefstalbeveiliging art. nr. 1815-00.791.00.00**  via de GARDENA-service betrekken.

- 1. Klem  $\circledS$  met de schroef  $\circledS$  aan de achterzijde van de besproeiingscomputer vastschroeven.
- 2. Klem bijv. voor het vastzetten van een ketting gebruiken.

Als de schroef er eenmaal ingeschroefd is, kan hij niet meer losgemaakt worden.

# **5. Programmering**

## **Actuele tijd en weekdag instellen:**

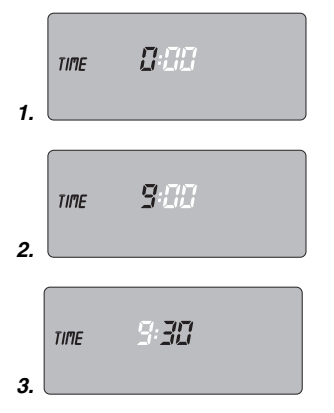

Voor de programmering kan het besturingsgedeelte <sup>(1)</sup> door de ontgrendelingstoets  $\circledR$  in te drukken van de behuizing afgehaald worden en de programmering mobiel uitgevoerd worden (zie 4. Ingebruikneming "Batterij plaatsen").

1. **Menu**-toets indrukken (niet nodig als de batterij opnieuw geplaatst is).

De urenindicatie en **TIME** knipperen.

2. Tijd-uren met de ▲-toets instellen (bijv. *9* uur) en met de **O.K.**-toets bevestigen.

*time* en de minutenweergave knipperen op het display.

3. Tijd-minuten met de ▲-toets instellen (bijv. *30* minuten) en met de **O.K.**-toets bevestigen.

*time* en de weekdagindicatie knipperen op het display.

96

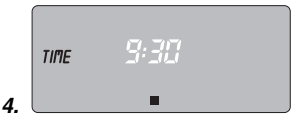

Mo Tu We The Fresh Su

## **Besproeiingsprogramma's ingeven:**

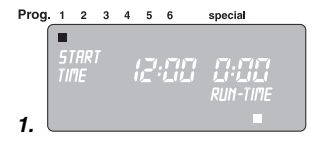

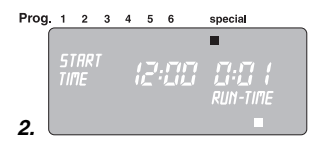

4. Weekdag met de ▲-toets instellen

(bijv. ■ **Sa** zaterdag) en met de **O.K.**-toets bevestigen.

Het display springt op de weergave **Besproeiingsprogramma's ingeven** en programmageheugenplaats **1** knippert.

ls de speciale functie gekozen moet worden (zie 6. Automatische waterverdeler), moet tevoren een RESET doorgevoerd worden.

→ **Reset: ▲-toets en O.K.-toets tegelijkertijd 2 seconden** ingedrukt houden.

Er kunnen maximaal 6 besproeiingsprogramma's ingegeven **– of–** de **special**-functie gekozen worden.

1. **Menu**-toets 2 maal indrukken (niet nodig als tevoren de actuele tijd en de weekdag ingegeven zijn).

Programmageheugenplaats **1** knippert.

## 2. **Alleen als de automatische waterverdeler gebruikt wordt:**

**special**-functie met de ▲-toets kiezen en met de **O.K.**-toets bevestigen (verder met stap 4).

Programmageheugenplaats **1** is automatisch gekozen, *STRRT TIME* en de urenweergave knipperen op het display.

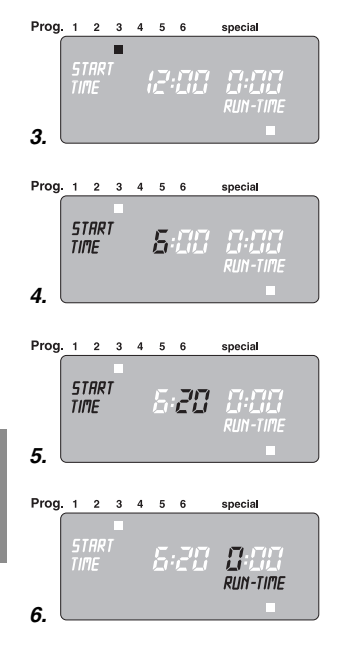

3. Programmageheugenplaats met de ▲-toets kiezen (bijv. **Prog. 3** ■ programma 3) en met de **O.K.**-toets bevestigen.

*start time* en de urenweergave knipperen op het display.

4. Besproeiingstijd-uren met de ▲-toets instellen (bijv. *6* uur) en met de **O.K.**-toets bevestigen.

*start time* en de minutenweergave knipperen op het display.

5. Besproeiingsstarttijd-minuten met de ▲-toets instellen (bijv. *20* minuten) en met de **O.K.**-toets bevestigen.

*RUN TIME* en de uren van de besproeiingsduur knipperen in het display.

6. Uren van de besproeiingsduur met de ▲-toets instellen (bijv. *0* uur) en met de **O.K.**-toets bevestigen.

*RUN TIME* en de minuten van de besproeiingsduur knipperen in het display.

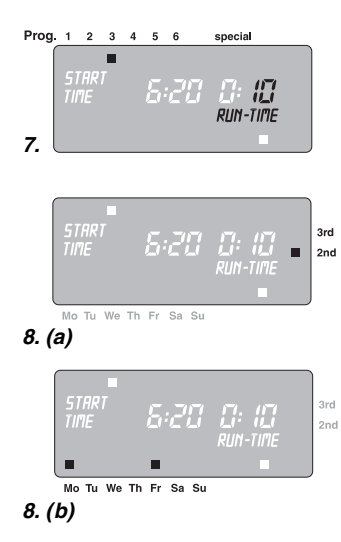

7. Minuten van de besproeiingsduur met de ▲-toets instellen (bijv. *1 0* minuten) en met de **O.K.**-toets bevestigen.

Besproeiingscyclus ■ **3rd** knippert in het display.

8. **(a)** Besproeiingscyclus met de ▲-toets kiezen (bijv. ■ **2nd**) en met de **O.K.**-toets bevestigen. (**2nd / 3rd**: besproeiing om de 2 / 3 dagen) Het display springt terug naar stap 3 en de volgende programmageheugenplaats knippert.

**– of –** 

8. **(b)** Besproeiingsdagen steeds met de ▲-toets kiezen (bijv. ■ **Mo,** ■ **Fr** maandag en vrijdag) en met de **O.K.**-toets bevestigen. ▲-toets zo vaak indrukken tot de ■ boven **Su** verdwijnt.

> Het display springt terug naar stap 3 en de volgende programmageheugenplaats knippert.

→ Als elke dag besproeid moet worden, elke dag achter **elkaar met de O.K.-toets bevestigen.**

Als het programma op de programmageheugenplaats 6 is gezet springt het display op de weergave **% Run-Time / Prog. Off**.

## **Besproeiingsprogramma's activeren:**

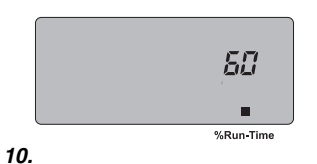

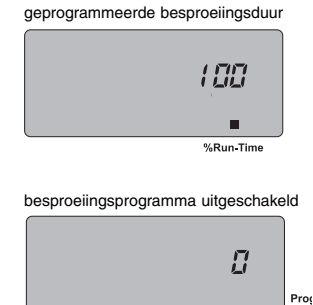

Om te zorgen dat de besproeiingsprogramma's uitgevoerd worden, moet voor de activering **% Run-Time** gekozen zijn.

- 9. **Menu**-toets 3 maal indrukken (niet nodig als tevoren het programma op de programmageheugenplaats 6 is gemaakt).
- 10. Gewenste percentage (zie **budgetfunctie**) van de geprogrammeerde besproeiingsduur met de ▲-toets kiezen (bijv. *60* **% Run-Time**) en met de **O.K.**-toets bevestigen. Het display springt naar de **normale weergave**.

De programmering van de besproeiingscomputer is nu afgesloten. d.w.z. het ingebouwde ventiel gaat volautomatisch open en dicht en besproeit daarmee op de ingeprogrammeerde tijdstippen.

## **Budgetfunctie (% Run-Time):**

De geprogrammeerde besproeiingsduur van alle besproeiingsprogramma's kan centraal in 10%-stappen van 100% tot 10% gereduceerd worden zonder de diverse programma's te veranderen. In de herfst moet bijvoorbeeld korter besproeid worden dan in de zomer.

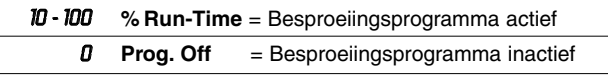

**Tip:** bij percentsgewijze verandering van de besproeiingsduur blijft de weergave van de oorspronkelijk geprogrammeerde besproeiingsduur in de diverse programma's bewaard.

## **Besproeiingsprogramma's lezen / wijzigen:**

## **Handmatig gebruik:**

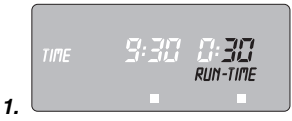

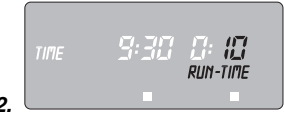

Als op één van de 6 programmageheugenplaatsen reeds een programma voorhanden is, kan dit gewijzigd worden zonder dat het opnieuw gemaakt moet worden.

1. **Menu**-toets 2 maal indrukken.

De programmageheugenplaats **1** knippert.

2. **O.K.**-toets indrukken om naar de volgende programmastap te springen

**– of –** programmagegevens met de ▲-toets wijzigen en met de **O.K.**-toets bevestigen.

Het ventiel kan **te allen tijde met de hand geopend of gesloten** worden. Ook een programmagestuurd open ventiel kan voortijdig gesloten worden zonder de programmagegevens (starttijd, besproeiingsduur en besproeiingsdagen) te veranderen.

1. **man. On/Off**-toets indrukken om het ventiel met de hand te openen (c.q. een geopend ventiel sluiten).

*RUN TIME* en de minuten van de besproeiingsduur (af fabriek op *30* minuten ingesteld) knipperen gedurende 5 seconden op het display.

2. Terwijl de minuten van de besproeiingsduur knipperen, kan de besproeiingsduur met de ▲-toets (tussen *0 :00* en *0 :59* ) gewijzigd worden (bijv. *10* minuten). Het ventiel wordt geopend.

3. **man. On/Off-**toets indrukken om het ventiel voortijdig te sluiten. Het ventiel wordt gesloten.

De handmatige besproeiingsduur kan alleen gewijzigd worden als de besturingsmodule erop bevestigd is. De gewijzigde handmatige openingsduur wordt opgeslagen, d.w.z. bij elke toekomstige handmatige opening van het ventiel is de gewijzigde openingsduur ingesteld. Als de handmatige openingsduur op *0 :00* veranderd wordt, wordt het ventiel gesloten en blijft ook na indrukken van de **man. On / Off**-toets gesloten (kinderbeveiliging).

Als het ventiel met de hand geopend is en een geprogrammeerde besproeiingsstart overlapt de handmatige openingsduur, dan wordt de geprogrammeerde starttijd onderdrukt.

**Voorbeeld:** het ventiel wordt om **9.00 uur met de hand geopend,** de openingsduur bedraagt 30 min. Een programma waarvan de **starttijd (START TIME)** tussen **9.00 en 9.30 uur** ligt wordt in dit geval niet uitgevoerd.

De fabrieksinstellingen worden weer aangebracht.

→ **A**-toets en **O.K.**-toets tegelijkertijd 2 seconden ingedrukt houden.

Gedurende 2 seconden worden alle LCD-symbolen weergegeven en het display springt op de normale weergave.

• Alle programmagegevens worden op nul gezet.

**Reset:**

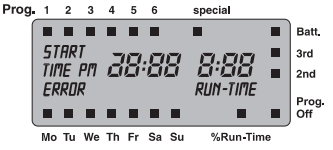

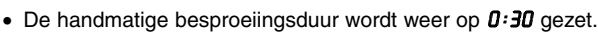

• De tijd en de weekdag blijven bewaard.

Als er tijdens de programmering langer dan 60 sec. geen ingave volgt, wordt weer de normale weergave getoond. **Belangrijke aanwijzingen:**

> Bij elkaar overlappende programma's en identieke besproeiingsdagen heeft de 1e besproeiingsstarttijd prioriteit, andere programma's worden niet uitgevoerd.

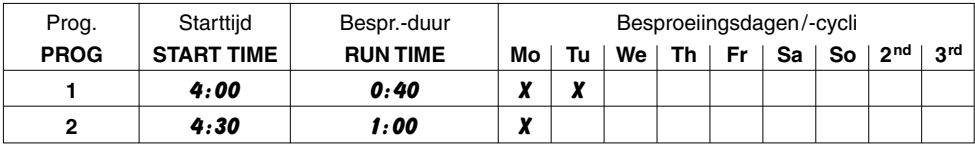

Op maandag wordt het eerste programma uitgevoerd, het 2<sup>e</sup> programma vervalt.

**Voorbeeld:**

## **6. Automatische waterverdeler (optioneel)**

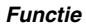

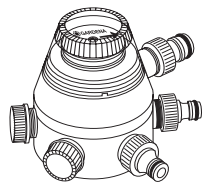

**Programmering** 

**special-functie**

Door aansluiting van **de automatische waterverdeler, art. nr. 1198,** kunnen met de besproeiingscomputer C 1060 profi tot 6 besproeiingssectoren aangestuurd worden.

Elk van de 6 besproeiingsstrengen kan slechts eenmaal per dag aangestuurd worden.

Ideaal bij niet voldoende water of bij een verschillende behoefte aan water van diverse planten. Hiermee kunnen achter elkaar alle besproeiingssectoren bediend worden.

Uw besproeiingscomputer C 1060 profi is met behulp van de **special-**functie in staat met de bijzondere eisen van de automatische waterverdeler rekening te houden bij de programmering.

Als tevoren reeds programmagegevens ingegeven zijn, moet voor het instellen van de **special**-functie een RESET uitgevoerd worden.

→ **A**-toets en **O.K.**-toets tegelijkertijd 2 seconden ingedrukt houden.

Voor het juist schakelen van de automatische waterverdeler is het noodzakelijk dat tussen de diverse in de besproeiingscomputer ingebrachte programma's minstens 30 min. pauze ligt.

Nadat de **special**-functie met **O.K.** bevestigd is en de gegevens voor het eerste programma ingebracht zijn (zie hoofdstuk "Programmering"), worden alle volgende programma's automatisch voorgeprogrammeerd.

De voorprogrammering houdt rekening met de noodzakelijke 30 min.-pauzes tussen de programma's, en met een minimale besproeiingsduur van 30 sec. (display: *1* min.). Deze besproeiingsduur is nodig zodat de automatische waterverdeler naar de volgende uitgang doorschakelt en de correcte toewijzing van de besproeiingsprogramma's voor de betreffende besproeiingssector bewaard blijft.

De voor het eerste besproeiingsprogramma ingevoerde besproeiingsdagen gelden qua functie ook voor alle andere besproeiingsprogramma's.

De door het apparaat uitgevoerde voorprogrammering van de besproeiings-starttijd en -duur kan aan Uw individuele eisen aangepast worden. Bij het niet in acht nemen van bovengenoemde pauzes wordt de wijziging niet geaccepteerd en op het display verschijnt een foutmelding (*ERROR* ).

Omdat in het bijzonder bij dicht op elkaar volgende programmaeinden en -starts bij wijziging heel gemakkelijk overlapping plaats kan vinden, moet om een foutmelding te voorkomen een RESET uitgevoerd worden en moeten de besproeiingsgegevens opnieuw ingevoerd worden.

Als na bevestiging van de **special**-functie de besproeiingsprogramma's buiten werking gezet zijn (statusweergave op **Off Prog.**), worden alle in deze tijd startende programma's op de minimale besproeiingsduur van 30 sec. (display: *1* min.) ingekort. Daarmee blijft de correcte toewijzing van de besproeiingsprogramma's aan de betreffende uitgang van de automatische waterverdeler bewaard.

Door het kortstondig openen van de waterdoorvoer worden de uitgangen op de automatische waterverdeler doorgeschakeld, zodat bij heractivering van de besproeiingsprogramma's (statusweergave op **% Run-Time**) de oorspronkelijke toewijzing van de uitgangen bij het gewenste besproeiingsprogramma bewaard blijft.

Bij gebruik van de besproeiingscomputer C 1060 profi in combinatie met de automatische waterverdeler, de **bodemvochtigheidsmeter, art. nr. 1188,** c.q. de **elektronische regensensor**, **art. nr. 1189,** op het volgende letten:

Als de **special**-functie geactiveerd is de bodemvochtigheidsmeter c.q. regensensor voldoende vocht meldt, wordt een lopende besproeiing afgebroken. De duur van de volgende besproeiingen wordt op 30 sec. (display: *1* min.) bekort, tot de bodemvochtigheidsmeter / regensensor de besproeiing weer vrijgeeft. Daarna wordt de oorspronkelijk ingebrachte besproeiingsduur weer uitgevoerd.

Door de verkorte besproeiing bij voldoende vocht in de bodem wordt gegarandeerd dat de automatische waterverdeler naar de volgende uitgang doorschakelt, waarmee de correcte toewijzing van de besproeiingsprogramma's aan de betreffende verdeleruitgang bewaard blijft.

## **7. Reinigen**

## **Vuilzeef reinigen:**

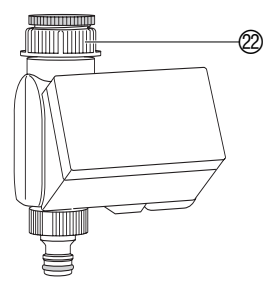

De vuilzeef moet regelmatig gecontroleerd worden en indien nodig gereinigd worden.

- 1. Dopmoer  $@$  van de besproeiingscomputer met de hand van de schroefdraad van de waterkraan afschroeven (geen tang gebruiken).
- 2. Vuilzeef van de dopmoer 22 afhalen en reinigen.
- 3. Dopmoer  $@$  van de besproeiingscomputer weer met de hand op de schroefdraad van de waterkraan schroeven (geen tang gebruiken).

## **8. Opheffen van storingen**

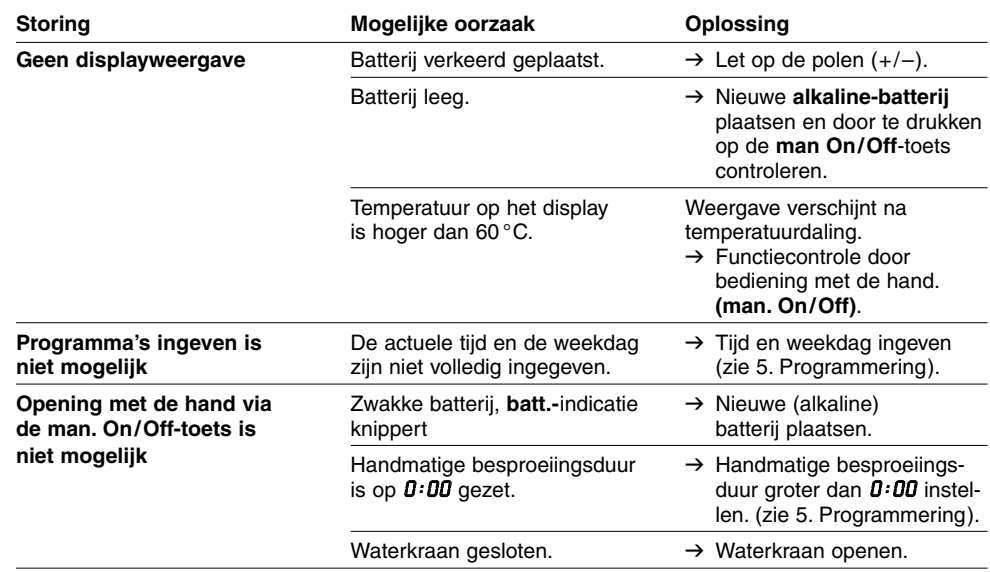

 $\overline{z}$ 

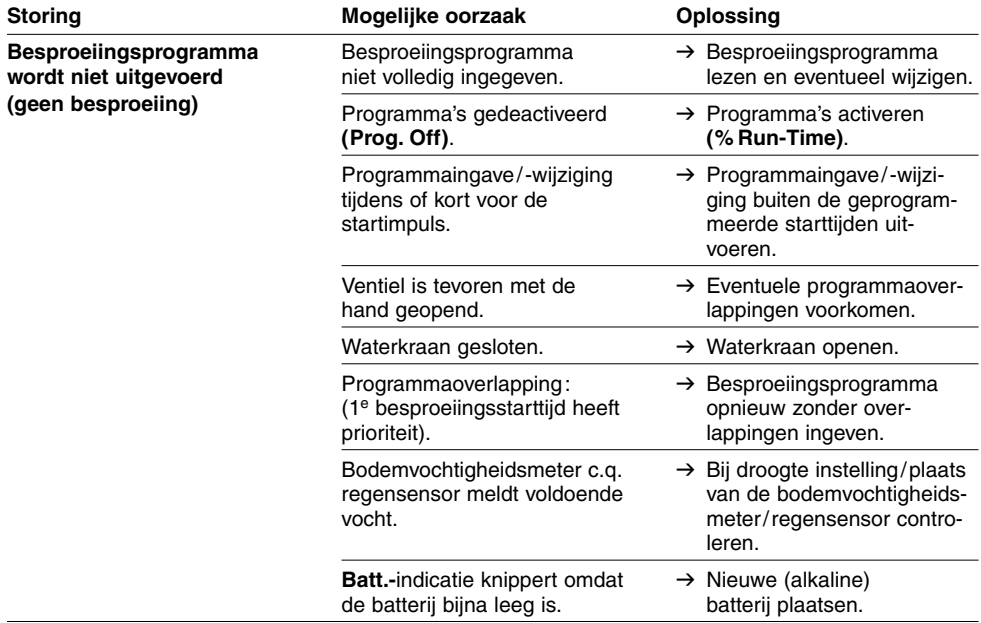

 $\overline{z}$ 

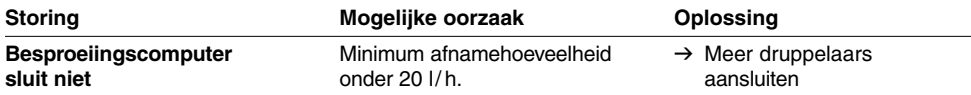

Bij andere storingen verzoeken wij u contact op te nemen met uw GARDENA-dealer.

## **9. Buiten gebruik zetten**

**Overwinteren / opbergen:**

**Afvalverwijdering:** (volgens RL2002/96/EG)

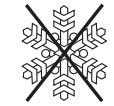

- 1. **Menu**-toets 3 maal indrukken, **Prog. Off (Run-Time** *0* **%)** met de ▲-toets selecteren en met de **O.K.**-toets bevestigen. De besproeiingsprogramma's worden niet uitgevoerd.
- 2. Besproeiingscomputer tegen vorst beveiligd op een droge plaats opbergen.

Opgebruikte accu's aan het verkooppunt teruggeven of via het speciale afval weggooien. De accu alleen **in lege toestand** weggooien.

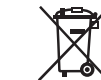

Het apparaat mag niet met het normale huisvuil meegegeven worden, maar moet volgens de geldende regels afgevoerd worden.  $\rightarrow$  Lever het apparaat in op het afvaldepot.

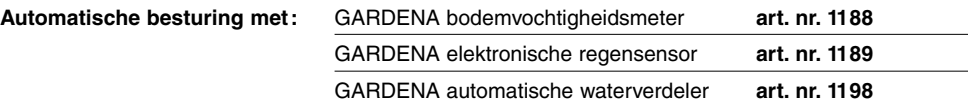

## **11. Technische gegevens**

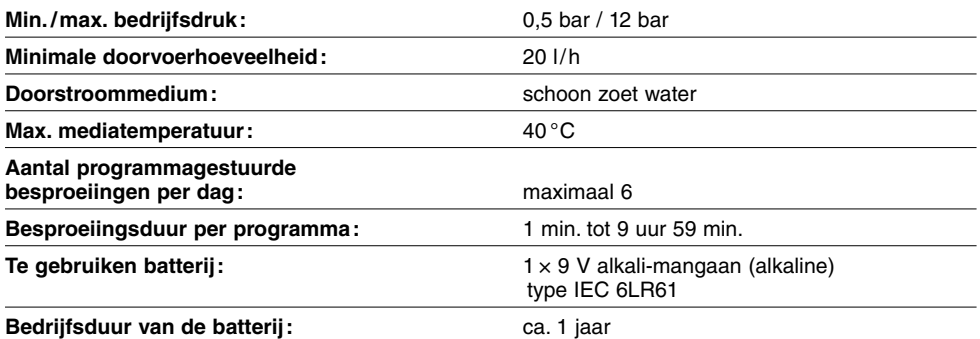

## D **Produkthaftung**

Wir weisen ausdrücklich darauf hin, dass wir nach dem Produkthaftungsgesetz nicht für durch unsere Geräte hervorgerufene Schäden einzustehen haben, sofern diese durch unsachgemäße Reparatur verursacht oder bei einem Teileaustausch nicht unsere Original GARDENA Teile oder von uns freigegebene Teile verwendet werden und die Reparatur nicht vom GARDENA Service oder dem autorisierten Fachmann durchgeführt wird. Entsprechendes gilt für Ergänzungsteile und Zubehör.

### **Exponsabilité**

Nous vous signalons expressément que GARDENA n'est pas responsable des dommages causés par ses appareils, dans la mesure où ces dommages seraient causés suite à une réparation non conforme, dans la mesure où, lors d'un échange de pièces, les pièces d'origine GARDENA n'auraient pas été utilisées, ou si la réparation n'a pas été effectuée par le Service Après-Vente GARDENA ou l'un des Centres SAV agréés GARDENA. Ceci est également valable pour tout ajout de pièces et d'accessoires autres que ceux préconisés par GARDENA.

### I **Responsabilità del prodotto**

Si rende espressamente noto che, conformemente alla legislazione sulla responsabilità del prodotto, non si risponde di danni causati da nostri articoli se originati da riparazioni eseguite non correttamente o da sostituzioni di parti effettuate con materiale non originale GARDENA o comunque da noi non approvato e, in ogni caso, qualora l'intervento non venga eseguito da un centro assistenza GARDENA o da personale specializzato autorizzato. Lo stesso vale per le parti complementari e gli accessori.

## N **Productaansprakelijkheid**

Wij wijzen er nadrukkelijk op, dat wij op grond van de wet aansprakelijkheid voor producten niet aansprakelijk zijn voor schade ontstaan door onze apparaten, indien deze door onvakkundige reparatie veroorzaakt zijn, of er bij het uitwisselen van onderdelen geen gebruik gemaakt werd van onze originele GARDENA onderdelen of door ons vrijgegeven onderdelen en de reparatie niet door de GARDENA technische dienst of de bevoegde vakman uitgevoerd werd. Ditzelfde geldt voor extra-onderdelen en accessoires.

## R **Πρϊν - ευθύνη**

Κάνουμε σαφές ότι, σύμφωνα με τους νόμους παραγωγής των προϊόντων, δεν είμαστε υπεύθυνοι για καμία ζημιά που προκλήθηκε από το προϊόν μας εάν δε χρησιμοποιήθηκαν για όλες τις συνδέσεις αποκλειστικά και μόνο τα γνήσια εξαρτήματα ή ανταλλακτικά της GARDENA ή αν το σέρβις δεν πραγματοποιήθηκε στο σέρβις της GARDENA. Τα ίδια ισχύουν για τα συμπληρωματικά μέρη και τα αξεσομάρ.

## D **EU-Konformitätserklärung MaschinenVerordnung (9. GSGVO) / EMVG / Niedersp. RL**

Der Unterzeichnete GARDENA Manufacturing GmbH, Hans-Lorenser-Str. 40, D-89079 Ulm, bestätigt, dass das nachfolgend bezeichnete Gerät in der von uns in Verkehr gebrachten Ausführung die Anforderungen der harmonisierten EU-Richtlinien, EU-Sicherheitsstandards und produktspezifischen Standards erfüllt. Bei einer nicht mit uns abgestimmten Änderung des Gerätes verliert diese Erklärung ihre Gültigkeit.

### F **Certificat de conformité aux directives européennes**

Le constructeur, soussigné : GARDENA Manufacturing GmbH, Hans-Lorenser-Str. 40, D-89079 Ulm, déclare qu'à la sortie de ses usines le matériel neuf désigné ci-dessous était conforme aux prescriptions des directives européennes énoncées ci-après et conforme aux règles de sécurité et autres règles qui lui sont applicables dans le cadre de l'Union européenne. Toute modification portée sur ce produit sans l'accord express de GARDENA supprime la validité de ce certificat.

I **Dichiarazione di conformità alle norme UE**  La sottoscritta GARDENA Manufacturing GmbH, Hans-Lorenser-Str. 40, D-89079 Ulm, certifica che il prodotto qui di seguito indicato, nei modelli da noi commercializzati, è conforme alle direttive armonizzate UE nonché agli standard di sicurezza e agli standard specifici di prodotto. Qualunque modifica apportata al prodotto senza nostra specifica autorizzazione invalida la presente dichiarazione.

### $\blacksquare$  EU-overeenstemmingsverklaring

Ondergetekende GARDENA Manufacturing GmbH, Hans-Lorenser-Str. 40, D-89079 Ulm, bevestigt, dat het volgende genoemde apparaat in de door ons in de handel gebrachte uitvoering voldoet aan de eis van, en in overeenstemming is met de EU-richtlijnen, de EU-veiligheidsstandaard en de voor het product specifieke standaard. Bij een niet met ons afgestemde verandering aan het apparaat verliest deze verklaring haar geldigheid.

## **(C<sub>1</sub>** Πιστοποιητικό συμφωνίας ΕΚ

Η υπογεγραμμένη, GARDENA Manufacturing GmbH, Hans-Lorenser-Str. 40, D-89079 Ulm, πιστοποιεί ότι τα μηχανήματα που υποδεικνύονται κάτωθι, όταν φεύγουν από το εργοστάσιο, είναι κατασκευασμένα σύμφωνα με τις οδηγίες της Ευρωπαϊκής Κοινότητας και τα Κοινοτικά πρότυπα ασφαλείας και προδιαγραφές. Αυτό το πιστοποιητικό ακυρώνεται εάν τα μηχανήματα συναρμολογούνται χωρίς δική μας άδεια.

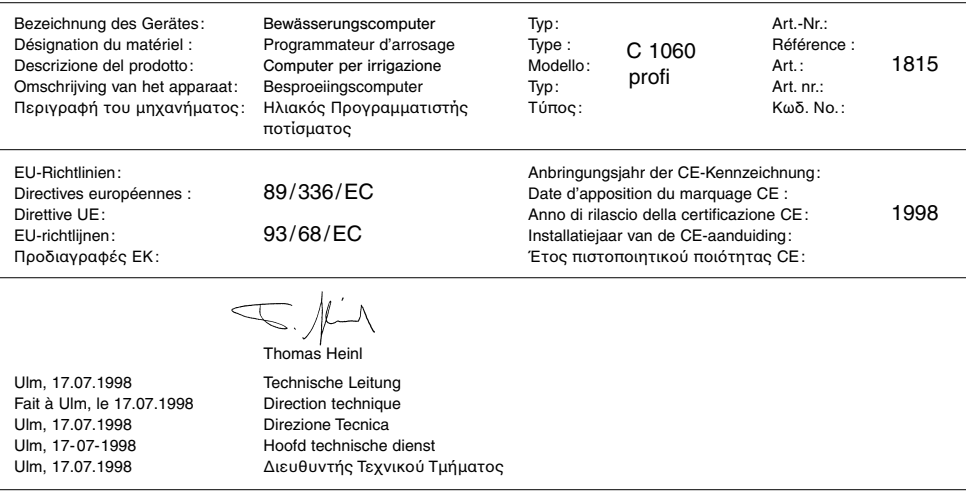

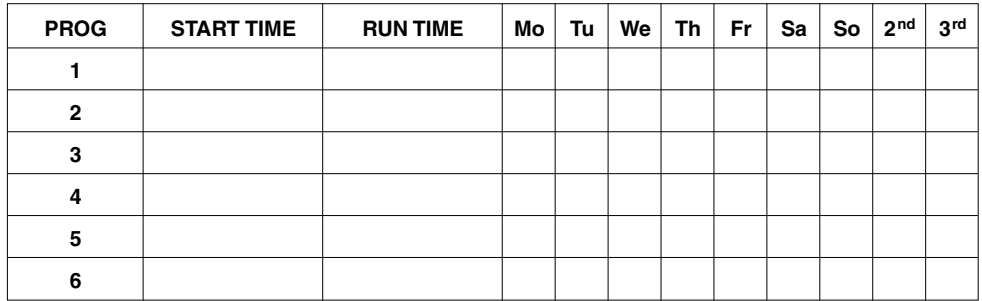

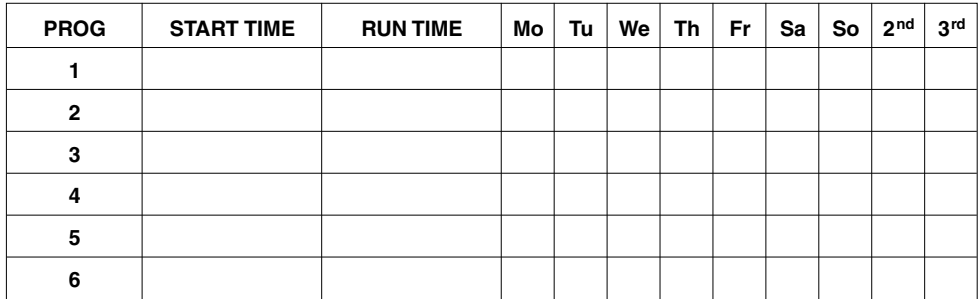

#### **Deutschland / Germany**

**GARDENA** Manufacturing GmbH Service Center Hans-Lorenser-Straße 40 D-89079 Ulm Produktfragen: (+49) 731 490-123 Reparaturen: (+49) 731 490-290 service@gardena.com

#### **Argentina**

Argensem® S.A. Calle Colonia Japonesa s/n (1625) Loma Verde Escobar, Buenos Aires Phone: (+54) 34 88 49 40 40  $info@arcensem.com$  ar

#### **Australia**

Nylex Consumer Products 50-70 Stanley Drive Somerton, Victoria, 3062 Phone: (+61) 1800 658 276 spare.parts@nylex.com.au

### **Austria / Österreich**

**GARDENA** Österreich Ges.m.b.H. Stettnerweg 11-15 2100 Korneuburg Tel.: (+43) 22 62 7 45 45 36 kundendienst@gardena.at

#### **Belgium**

GARDENA Belgium NV/SA Sterrebeekstraat 163 1930 Zaventem Phone: (+32) 2 7 20 92 12 Mail: info@gardena.be

#### **Brazil**

Palash Comércio e Importação Ltda. Rua Américo Brasiliense, 2414 - Chácara Sto Antonio São Paulo - SP - Brasil - CEP 04715-005 Phone: (+55) 11 5181-0909 eduardo@palash.com.br

### **Bulgaria**

DENEX LTD. 2 Luis Ahalier Str. - 7th floor Sofia 1404 Phone: (+359) 2 958 18 21 office@denex-bg.com

#### **Canada**

GARDENA Canada Ltd. 100 Summerlea Road Brampton, Ontario L6T 4X3 Phone: (+1) 905 792 93 30 info@gardenacanada.com

#### **Chile**

Antonio Martinic y Cia Ltda. Cassillas 272 Centro de Cassillas Santiago de Chile Phone: (+56) 2 20 10 708 garfar\_cl@yahoo.com

#### **Costa Rica**

Compania Exim Euroiberoamericana S.A. Los Colegios, Moravia, 200 metros al Sur del Colegio Saint Francis - San José Phone: (+506) 297 68 83 exim\_euro@racsa.co.cr

#### **Croatia**

KLIS d.o.o. Stanciceva 79, 10419 Vukovina Phone: (+385) 1 622 777 0 gardena@klis-trgovina.hr

#### **Cyprus**

FARMOKIPIKI LTD P.O. Box 7098 74, Digeni Akrita Ave. 1641 Nicosia Phone: (+357) 22 75 47 62 condam@spidernet.com.cy

#### **Czech Republic**

GARDENA spol. s r.o. Řípská 20a, č.p. 1153 627 00 Brno Phone: (+420) 800 100 425 gardena@gardenabrno.cz

#### **Denmark**

GARDENA Norden AB Salgsafdeling Danmark Box 9003, S-200 39 Malmö info@gardena.dk

#### **Finland**

Habitec Oy Martinkyläntie 52 01720 Vantaa

#### **France**

**GARDENA** PARIS NORD 2 69, rue de la Belle Etoile BP 57080 ROISSY EN FRANCE 95948 ROISSY CDG CEDEX Tél. (+33) 0826 101 455 service.consommateurs@ gardena.fr

#### **Great Britain**

GARDENA UK Ltd. 27-28 Brenkley Way Blezard Business Park Seaton Burn Newcastle upon Tyne NE13 6DS info@gardena.co.uk

#### **Greece**

Agrokip Psomadopoulos S.A. Ifaistou 33A Industrial Area Koropi 194 00 Athens Greece V.A.T. EL093474846 Phone: (+30) 210 66 20 225 service@agrokip.gr www.agrokip.gr

#### **Hungary**

**GARDENA** Magyarország Kft. Késmárk utca 22 1158 Budapest Phone: (+36) 80 20 40 33 gardena@gardena.hu

#### **Iceland**

Ó. Johnson & Kaaber Tunguhalsi 1 110 Reykjavik ooj@ojk.is

#### **Ireland**

Michael McLoughlin & Sons Hardware Limited Long Mile Road Dublin 12

#### **Italy**

GARDENA Italia S.p.A. Via Donizetti 22 20020 Lainate (Mi) Phone: (+39) 02.93.94.79.1 info@gardenaitalia.it

#### **Japan**

KAKUICHI Co. Ltd. Sumitomo Realty & Development Kojimachi BLDG., 8F, 5-1 Nibanncyo, Chiyoda-ku, Tokyo 102-0084 Phone: (+81) 33 264 4721 m\_ishihara@kaku-ichi.co.jp

#### **Luxembourg**

Magasins Jules Neuberg Grand Rue 30, Boîte postale 12 L-2010 Luxembourg Phone: (+352) 40 14 01 info@neuberg.lu

#### **Netherlands**

GARDENA Nederland B.V. Postbus 50176 1305 AD ALMERE Phone: (+31) 36 521 00 00 info@gardena.nl

#### **Neth. Antilles**

Jonka Enterprises N.V. Sta. Rosa Weg 196 P.O. Box 8200, Curaçao Phone: (+599) 9 767 66 55 pgm@jonka.com

#### **New Zealand**

NYLEX New Zealand Limited Building 2, 118 Savill Drive Mangere, Auckland Phone: (+64) 9 270 1806 lena.chapman@nylex.com.au

#### **Norway**

GARDENA Norden AB Salgskontor Norge Karihaugveien 89 1086 Oslo info@gardena.no

#### **Poland**

GARDENA Polska Sp. z o.o. Szymanów 9 d 05-532 Baniocha Phone: (+48) 22 727 56 90 gardena@gardena.pl

#### **Portugal**

GARDENA Portugal Lda. Recta da Granja do Marquês Edif. GARDENA Algueirão 2725-596 Mem Martins Phone: (+351) 21 922 85 30 info@gardena.pt

#### **Romania**

MADEX INTERNATIONAL SRL Soseaua Odaii 117-123, Sector 1, Bucureєti, RO 013603 Phone: (+40) 21 352 76 03 madex@ines.ro

#### **Russia / Россия**

ООО ГАРДЕНА РУС 123007, г. Москва Хорошевское шоссе, д. 32А Тел.: (+7) 495 247 25 10 info@gardena-rus.ru

#### **Singapore**

Hy - Ray PRIVATE LIMITED 40 Jalan Pemimpin #02-08 Tat Ann Building Singapore 577185 Phone: (+65) 6253 2277 hyray@singnet.com.sg

#### **Slovak Republic**

GARDENA Slovensko, s.r.o. Panónska cesta 17 851 04 Bratislava Phone: (+421) 263 453 722 info@gardena.sk

#### **Slovenia**

Silk d.o.o. Brodišče 15 1236 Trzin Phone: (+386) 1 580 93 00 gardena@silk.si

#### **South Africa**

GARDENA d.o.o. Brodišče 15 1236 Trzin Phone: (+386) 1 580 93 32 servis@gardena.si

### **Spain**

GARDENA IBÉRICA S.L.U.  $C/$  Basauri, nº 6 La Florida 28023 Madrid Phone: (+34) 91 708 05 00 atencioncliente@gardena.es

#### **Sweden**

GARDENA Norden AB Försäljningskontor Sverige Box 9003 200 39 Malmö info@gardena.se

#### **Switzerland / Schweiz**

GARDENA (Schweiz) AG Bitziberg 1 8184 Bachenbülach Phone: (+41) 848 800 464 info@gardena.ch

#### **Turkey**

GARDENA / Dost Dis Ticaret Mümessillik A.Þ. Sanayi Çad. Adil Sokak No.1 Kartal - Ýstanbul Phone: (+90) 216 38 93 939 info@gardena-dost.com.tr

#### **Ukraine / Украина**

ALTSEST JSC 4 Petropavlivska Street Petropavlivska, Borschahivka Town, Kyivo Syyatoshyn Region 08130, Ukraine Phone: (+380) 44 459 57 03 upyr@altsest.kiev.ua

### **USA**

Melnor Inc. 3085 Shawnee Drive Winchester, VA 22604 Phone: (+1) 540 722-9080 service\_us@melnor.com

1815-20.960.08 /1206 © GARDENA Manufacturing GmbH D-89070 Ulm http://www.gardena.com